# Handling your Yealink SIP-T33G Desktop Phones

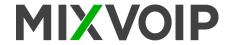

# Placing a call

### Using the handset

- 1. Pick up the handset
- 2. Enter the number and press the **Send** soft key

### Using the speakerphone

- 1. With the handset on-hook, press
- 2. Enter the number and press the **Send** soft key

#### Using the headset

- 1. With the headset connected, press Q to activate the headset mode
- 2. Enter the number and press the **Send** soft key.

# Answering a call

### Using the handset

Pick up the handset

### Using the speakerphone

Press (1)

### Using the headset:

Press

You can reject an icoming call by pressing the reject soft key

# **Ending a call**

#### Using the handset

Hang up the handset or press the EndCall soft key

#### Using the speakerphone

Press or the **Endcall** soft key

#### Using the headset

Press the **EndCal**l soft key

#### Redial

- Press to enter the **Placed calls** list, select the desired entry, and press or the **Send** soft key
- Press twice when the phone is idle to dial out the last dialed number

#### Call mute

- Press v to mute the microphone during a call
- Press 🗼 again to un-mute the call

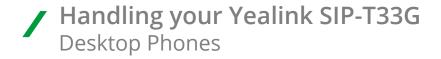

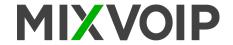

# **Call Hold**

#### To place a call on hold

Press the Hold soft key during an active call

### To resume the call, do one of the following

- If there is only one call on hold, press the **Resume** soft key
- If there is more than one call on hold, select the desired call, and press the **Resume** soft key

## **Call Transfer**

You can transfer a call in the following ways

#### **Blind Transfer**

- 1. Press the Trans soft key during an active call
- 2. Enter the number you want to transfer to
- 3. Press the B Trans soft key

#### **Semi-Attended Transfer**

- 1. Press the **Trans** soft key during an active call
- 2. Enter the number you want to transfer to, and press the **Send** soft key
- 3. Press the Trans soft key when you hear the ringback tone

#### **Attended Transfer**

- 1. Press the **Trans** soft key during an active call
- 2. Enter the number you want to transfer to, and press the **Send** soft key
- 3. Press the **Trans** soft key when the second party answers

#### Call Forward

#### To enable call forward

- 1. Press the Menu soft key when the phone is idle, and then select Features > Call forward
- 2. Select the desired forward type
- 3. Enter the number you want to forward to. For **No Answer Forward**, select the desired ring time to wait before forwarding from the **After Ring Time** field
- 4. Press the Save soft key to accept the change

### **Call Conference**

- 1. Press the **Conf** soft key during an active call. The call is placed on hold
- 2. Enter the number of the second party, and press the **Send** soft key
- 3. Press the **Conf** soft key again when the second party answers. All parties are now joined in the conference
- 4. Press the **EndCall** soft key to disconnect all parties

You can split the conference call into two individual calls by pressing the Split soft key